#### **COMPREHENSIVE SERVICES**

We offer competitive repair and calibration services, as well as easily accessible documentation and free downloadable resources.

#### **SELL YOUR SURPLUS**

We buy new, used, decommissioned, and surplus parts from every NI series. We work out the best solution to suit your individual needs. Sell For Cash MM Get Credit MM Receive a Trade-In Deal

**OBSOLETE NI HARDWARE IN STOCK & READY TO SHIP** 

We stock New, New Surplus, Refurbished, and Reconditioned NI Hardware.

A P E X W A V E S

**Bridging the gap between the** manufacturer and your legacy test system.

> 1-800-915-6216 ⊕ www.apexwaves.com sales@apexwaves.com

 $\triangledown$ 

All trademarks, brands, and brand names are the property of their respective owners.

**Request a Quote** *[CA-1000](https://www.apexwaves.com/modular-systems/national-instruments/accessories/CA-1000?aw_referrer=pdf)* $\blacktriangleright$  CLICK HERE

# **USER GUIDE NI SMB-2163**

#### **Single-Ended Digital I/O Accessory**

このドキュメントには、日本語ページも含まれています。

The NI SMB-2163 is a breakout box for National Instruments single-ended digital waveform generator/analyzer modules. The NI SMB-2163 provides an easy way to connect to other devices for testing and debugging.

This guide explains how to set up and use the NI SMB-2163 single-ended digital I/O (DIO) accessory with NI single-ended digital waveform generator/analyzer modules.

# **Contents**

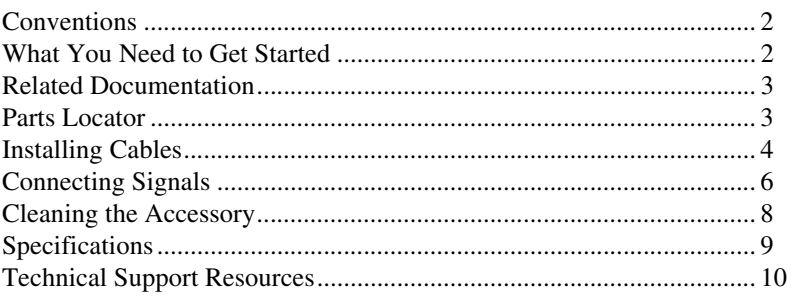

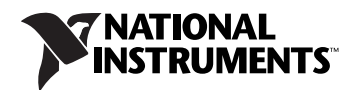

### <span id="page-2-0"></span>**Conventions**

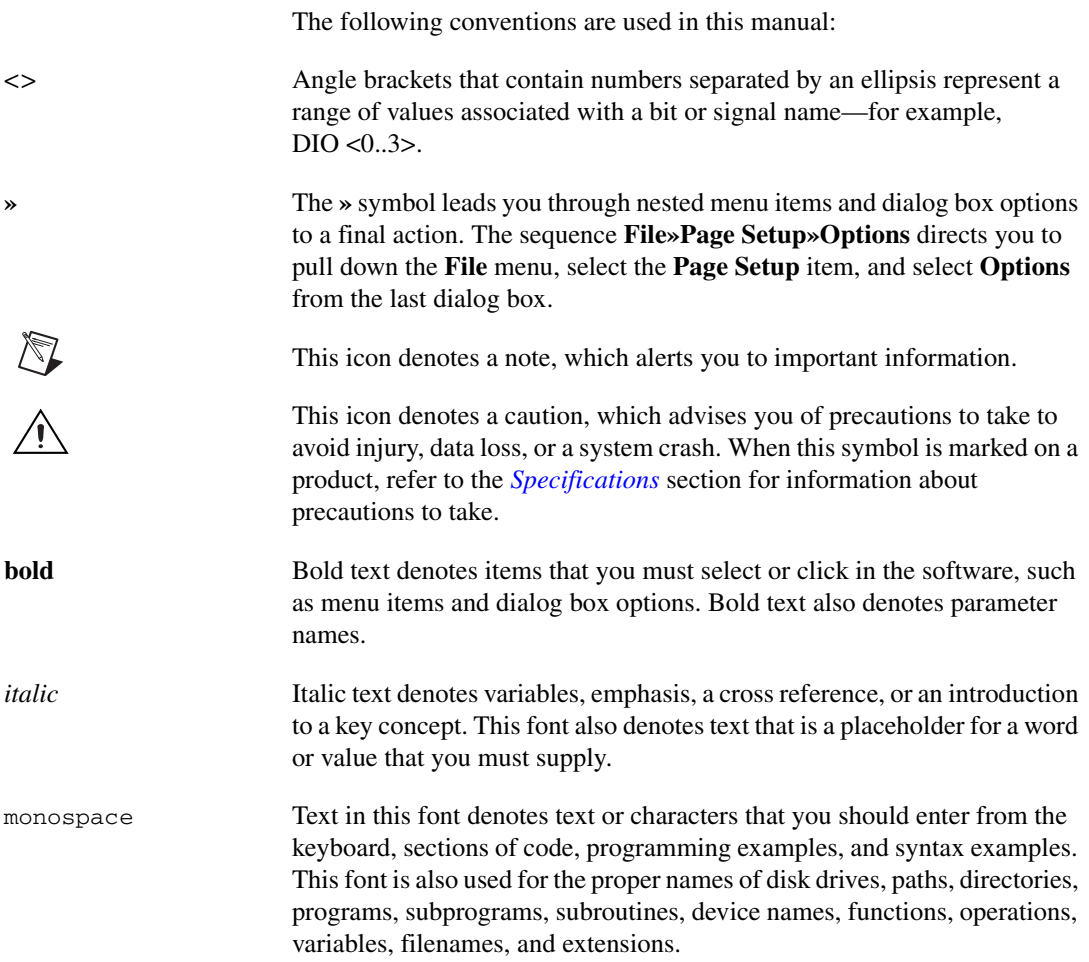

### <span id="page-2-1"></span>**What You Need to Get Started**

To set up and use the NI SMB-2163, you need the following items:

- ❑ SHC68-C68-D2 cable assembly
- ❑ NI digital waveform generator/analyzer, installed in a PXI or CompactPCI chassis
- $\Box$  50  $\Omega$  cables with SMB connectors
- $\Box$  The documentation included with the digital waveform generator/analyzer and driver software
- ❑ (Optional) Rack Mount Kit for CA-1000 (part number 777665-01), available from National Instruments

### <span id="page-3-0"></span>**Related Documentation**

The NI digital waveform generator/analyzer ships with several documents designed to familiarize you with different aspects of the module. The documentation set includes the following pieces:

- *NI Digital Waveform Generator/Analyzer Getting Started Guide*—Read this printed document to set up the digital waveform generator/analyzer and configure it to complete your first acquisition or generation.
- *NI Digital Waveform Generator/Analyzer Help*—This online document provides more in-depth information about the hardware capabilities of the module, theory of operation, programming flow, and software reference.
- NI digital waveform generator/analyzer specifications—This printed document provides specifications for your module.

### <span id="page-3-1"></span>**Parts Locator**

Refer to Figure 1 to locate connectors on the NI SMB-2163.

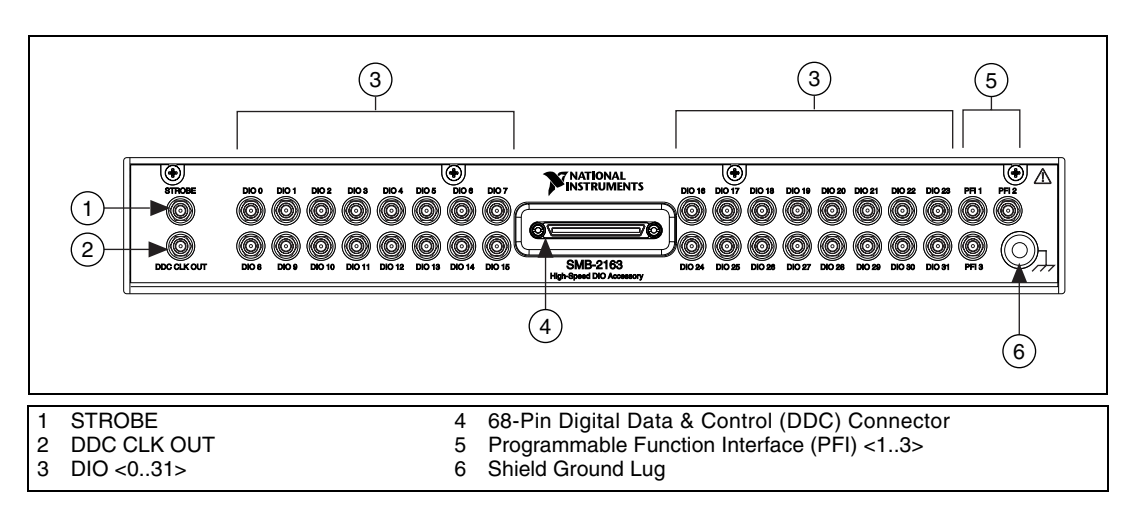

<span id="page-3-2"></span>**Figure 1.** NI SMB-2163 Parts Locator Diagram

### <span id="page-4-0"></span>**Installing Cables**

Complete the following steps to install the NI SHC68-C68-D2 cable and any 50  $\Omega$  SMB cables.

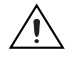

**Caution** Disconnect power from the device, accessory, and any other connected hardware before connecting the cable to prevent damage to the hardware and personal injury. NI is *not* liable for damage resulting from improper connections.

> 1. Install the driver software and digital waveform generator/analyzer by following the installation procedure in the *NI Digital Waveform Generator/Analyzer Getting Started Guide*.

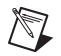

 $\mathbb{N}$ 

**Note** Always install the module in a computer or PXI/CompactPCI chassis *before* attaching any cables or accessories.

> 2. Attach either end of an NI SHC68-C68-D2 cable assembly to the DDC connector of the digital waveform generator/analyzer and secure the cable with the captive screws on the cable connector.

**Notes** Do *not* use cables other than the NI SHC68-C68-D2 cable with this accessory.

Do *not* use the NI SMB-2163 accessory with differential digital signals, such as the digital pattern output of the NI PXI-5421 signal generator.

The NI SMB-2163 is *not* compatible with the NI 6533/6534 products.

3. Attach and secure the other end of the NI SHC68-C68-D2 cable assembly to the DDC connector of the NI SMB-2163 and secure them together with the captive screws on the cable connector.

Figure 2 shows how the NI SHC68-C68-D2 cable connects the NI SMB-2163 and the NI digital waveform generator/analyzer.

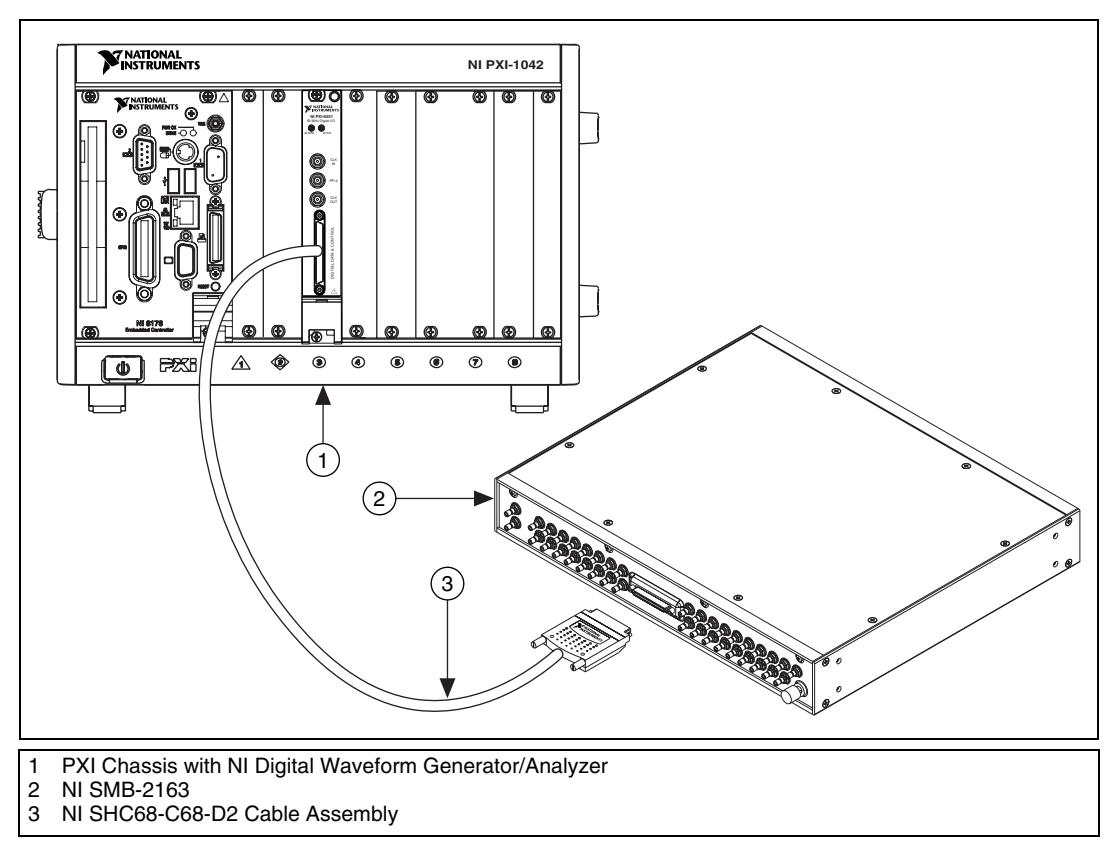

**Figure 2.** Connecting a Single-Ended Digital Waveform Generator/Analyzer to the NI SMB-2163

4. Make signal connections by connecting SMB cables to NI SMB-2163 signal terminals.

**Note** To ensure a solid ground connection, tighten the SMB connectors by gently snapping them into place.

 $\mathbb{N}$ 

### <span id="page-6-0"></span>**Connecting Signals**

The NI SMB-2163 provides connectivity to up to 32 single-ended DIO channels, three programmable function interface (PFI) channels, and two clock channels of an NI digital waveform generator/analyzer. You can connect to these signals from the labeled SMB connectors on the NI SMB-2163.

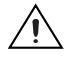

**Caution** Connections that exceed any of the maximum ratings for the NI SMB-2163 or the NI digital waveform generator/analyzer can damage the device and the computer. Maximum input ratings are provided in the specifications document that shipped with the NI digital waveform generator/analyzer. NI is *not* liable for any damages resulting from such signal connections.

> Figure 3 shows the pinout of the DDC connector of the accessory. Each DIO, PFI, and clock channel is connected to a corresponding pin on the NI SMB-2163.

Table 1 describes the DDC signals in the pinout.

| <b>DIO 31</b><br><b>GND</b> | $\mathbf{1}$<br>35<br>2<br>36 | <b>DIO 30</b><br><b>GND</b> |
|-----------------------------|-------------------------------|-----------------------------|
| <b>DIO 29</b>               | 3<br>37                       | <b>DIO 28</b>               |
| <b>GND</b>                  | 4<br>38                       | <b>GND</b>                  |
| <b>DIO 27</b>               | 39                            | <b>DIO 26</b>               |
| <b>GND</b>                  | 5<br>40<br>6                  | <b>GND</b>                  |
| <b>DIO 25</b>               | $\overline{7}$<br>41          | <b>DIO 24</b>               |
| <b>RESERVED</b>             | 8<br>42                       | <b>GND</b>                  |
| <b>DIO 23</b>               | 9<br>43                       | <b>DIO 22</b>               |
| <b>GND</b>                  | 10 <sup>°</sup><br>44         | <b>GND</b>                  |
| <b>DIO 21</b>               | 11<br>45                      | <b>DIO 20</b>               |
| <b>GND</b>                  | 12<br>46                      | <b>GND</b>                  |
| <b>DIO 19</b>               | 13<br>47                      | <b>DIO 18</b>               |
| <b>GND</b>                  | 14<br>48                      | <b>GND</b>                  |
| <b>DIO 17</b>               | 15<br>49                      | <b>DIO 16</b>               |
| <b>GND</b>                  | 16 <sup>1</sup><br>50         | <b>GND</b>                  |
| <b>DIO 15</b>               | 17<br>51                      | <b>DIO 14</b>               |
| GND                         | 52<br>18 I                    | <b>RESERVED</b>             |
| <b>DIO 13</b>               | 53<br>19 I                    | <b>DIO 12</b>               |
| GND                         | 20<br>54                      | <b>GND</b>                  |
| <b>DIO 11</b>               | 21<br>55                      | <b>DIO 10</b>               |
| <b>GND</b>                  | 22<br>56                      | <b>GND</b>                  |
| DIO <sub>9</sub>            | 57<br>23                      | DIO <sub>8</sub>            |
| <b>GND</b>                  | 24<br>58                      | <b>GND</b>                  |
| DIO <sub>7</sub>            | 25<br>59                      | DIO 6                       |
| PFI <sub>1</sub>            | 26<br>60                      | <b>RESERVED</b>             |
| DIO <sub>5</sub>            | 27<br>61                      | DIO <sub>4</sub>            |
| <b>GND</b>                  | 62<br>28                      | <b>GND</b>                  |
| DIO <sub>3</sub>            | 29<br>63                      | DIO <sub>2</sub>            |
| PFI <sub>3</sub>            | 30<br>64                      | PFI <sub>2</sub>            |
| DIO <sub>1</sub>            | 65<br>31                      | DIO <sub>0</sub>            |
| <b>GND</b>                  | 32<br>66                      | <b>GND</b>                  |
| DDC CLK OUT                 | 33<br>67                      | <b>STROBE</b>               |
| <b>GND</b>                  | 34<br>68                      | <b>GND</b>                  |
|                             |                               |                             |
|                             |                               |                             |

**Figure 3.** DDC Connector Pinout

**Note** Refer to the *NI Digital Waveform Generator/Analyzer Help* at **Program Files»National Instruments»NI-HSDIO»Documentation»NI Digital Waveform Generator/Analyzer Help** for information about the number of available DIO channels on your device. DIO <20..31> may not apply to your device.

 $\mathbb{Z}$ 

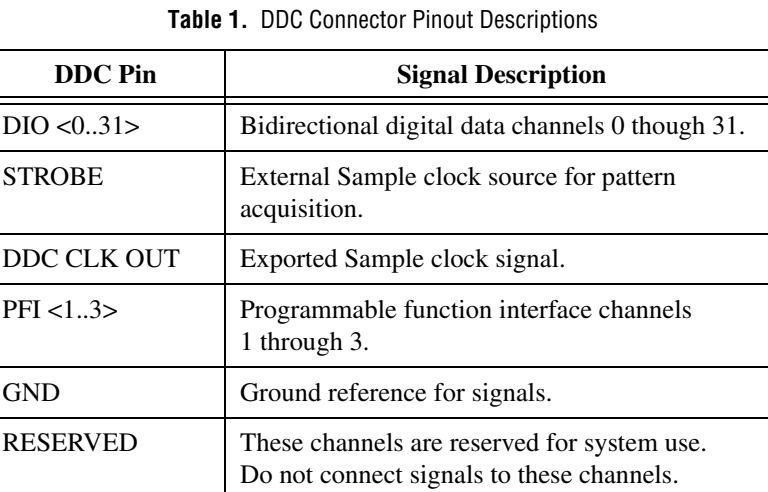

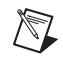

**Note** For additional shielding, you can connect the shield ground connector on the NI SMB-2163 to earth/hard ground. This terminal is connected to the shielded enclosure ground. The shield ground lug is shown in Figure [1.](#page-3-2)

### <span id="page-8-0"></span>**Cleaning the Accessory**

Disconnect all cables to the NI SMB-2163 before cleaning. To remove light dust, use a soft, nonmetallic brush. To remove other contaminants, use alcohol wipes. The unit must be completely dry and free from contaminants before returning to service.

# <span id="page-9-0"></span>**Specifications**

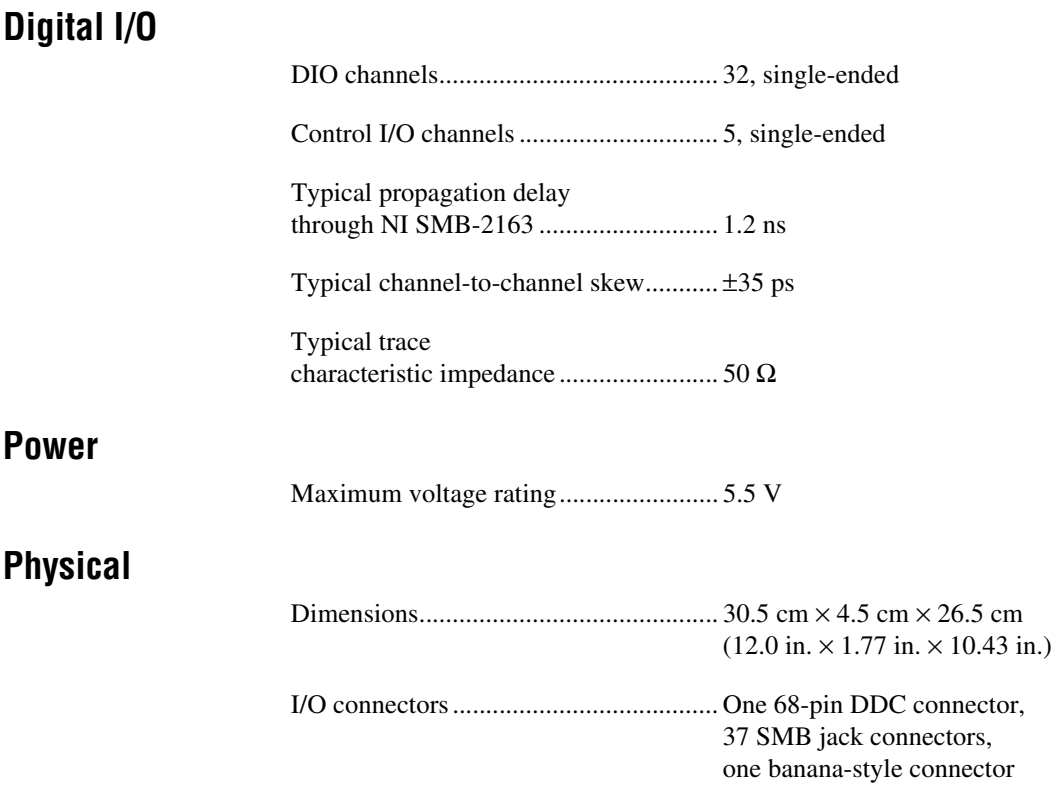

#### **CE Compliance**

Refer to the regulatory statement for this product for additional compliance information. To obtain this information for this product, visit ni.com/hardref.nsf, search by model number or product line, and click the appropriate link in the Certification column.

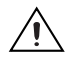

**Caution** When connected to other test objects, this product may cause radio interference. In a residential environment, the user may be required to take adequate measures to reduce the radio interference.

#### **Environmental Management**

National Instruments is committed to designing and manufacturing products in an environmentally responsible manner. NI recognizes that eliminating certain hazardous substances from our products is beneficial not only to the environment but also to NI customers.

For additional environmental information, refer to the *NI and the Environment* Web page at ni.com/environment. This page contains the environmental regulations and directives with which NI complies, as well as other environmental information not included in this document.

#### **Waste Electrical and Electronic Equipment (WEEE)**

**EU Customers** At the end of their life cycle, all products *must* be sent to a WEEE recycling center. For more information about WEEE recycling centers and National Instruments WEEE initiatives, visit ni.com/environment/weee.htm.

#### 电子信息产品污染控制管理办法 (中国 RoHS)

中国客户 National Instruments 符合中国电子信息产品中限制使用某些有害物质指令 (RoHS)。 关于 National Instruments 中国 RoHS 合规性信息,请登录 ni.com/environment/rohs\_china。 (For information about China RoHS compliance, go to ni.com/environment/rohs\_china.)

### <span id="page-10-0"></span>**Technical Support Resources**

#### **NI Web Support**

 $\cancel{X}$ 

 $\bigoplus$   $\bigoplus$ 

National Instruments Web support is your first stop for help in solving installation, configuration, and application problems and questions. Online problem-solving and diagnostic resources include frequently asked questions, knowledge bases, product-specific troubleshooting wizards, manuals, drivers, software updates, and more. Web support is available through the Technical Support section of ni.com.

#### **Worldwide Support**

National Instruments corporate headquarters is located at 11500 North Mopac Expressway, Austin, Texas, 78759-3504. National Instruments also has offices located around the world to help address your support needs. You can access our branch office Web sites from the Worldwide Offices section of ni.com. Branch office Web sites provide up-to-date contact information, support phone numbers, email addresses, and current events.

If you have searched the technical support resources on our Web site and still cannot find the answers you need, contact your local office or National Instruments corporate. For telephone support in the United States, dial 512 795 8248. For telephone support outside the United States, contact your local branch office:

Australia 1800 300 800, Austria 43 662 457990-0, Belgium 32 (0) 2 757 0020, Brazil 55 11 3262 3599, Canada 800 433 3488, China 86 21 5050 9800, Czech Republic 420 224 235 774, Denmark 45 45 76 26 00, Finland 358 (0) 9 725 72511, France 01 57 66 24 24, Germany 49 89 7413130, India 91 80 41190000, Israel 972 3 6393737, Italy 39 02 41309277, Japan 0120-527196, Korea 82 02 3451 3400, Lebanon 961 (0) 1 33 28 28, Malaysia 1800 887710, Mexico 01 800 010 0793, Netherlands 31 (0) 348 433 466, New Zealand 0800 553 322, Norway 47 (0) 66 90 76 60, Poland 48 22 3390150, Portugal 351 210 311 210, Russia 7 495 783 6851, Singapore 1800 226 5886, Slovenia 386 3 425 42 00, South Africa 27 0 11 805 8197, Spain 34 91 640 0085, Sweden 46 (0) 8 587 895 00, Switzerland 41 56 2005151, Taiwan 886 02 2377 2222, Thailand 662 278 6777, Turkey 90 212 279 3031, United Kingdom 44 (0) 1635 523545

National Instruments, NI, ni.com, and LabVIEW are trademarks of National Instruments Corporation. Refer to the *Terms of Use* section on<br>ni . com/1ega1 for more information about National Instruments trademarks. Other pro trademarks or trade names of their respective companies. For patents covering National Instruments products, refer to the appropriate location: **Help»Patents** in your software, the patents.txt file on your CD, or ni.com/patents.